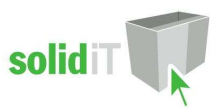

# Door/Draw Glass Inserts User Guide.

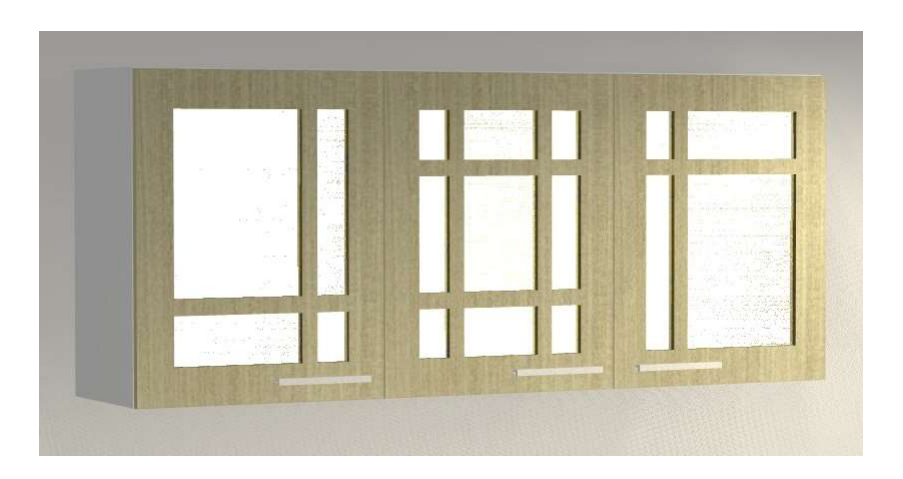

## Introduction

#### **Overview**

- The 'Door/Draw Glass Inserts Package' from Solid IT adds Glass routes and rebates to **Slab** Door or Drawer Fronts for machining, using editable attributes on the Door itself.
- The attributes allow the control of the frame or border size with separate values for the left, right, top and bottom frame.
- Up to 5 mid stiles and 7 mid rails can be added to produce up to 48 individual cutouts (6x8)
- Each individual stile and rail width and position can be edited on the door.
- The back recess routes can be turned on or off leaving only the through routes.
- The back recess routes can be changed to one pocket route with one glass piece if required.
- With the back recess routes off, the glass can be switched from individual parts to one piece.
- The Glass materials can be selected from a list of 20 material names via door attribute
- The Glass material list can be entered via UCS Public Variables to your glass materials.
- The Glass sizes will appear on the applicable reports for ordering.
- The route depths and overlaps can be edited.
- The default attribute values can be edited via 'Public Variables' in the UCS editor.
- The Tool ID's and diameters are also easily added using 'Public Variables'.
- Works on both vertical or horizontally grained Door/Drawers.

# Included in This Package

#### Glass Miscellaneous Materials:

Glass 3mm Glass 3mm Frosted Glass 4mm Glass 4mm Frosted

### User Created Standards

The Following UCS's are provided (ensure they are in this order once installed):

- { DOOR } -- Glass Inserts Attributes Adds the attributes to the door and drawers
- { DOOR } -- Glass Inserts Adds the routes and glass parts
- 

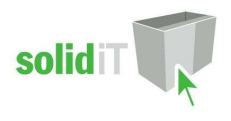

## Attribute Usage

#### Door and Drawer Front Attributes

The Glass Cutouts can be added to any door or drawer front which is made from a 'SLAB' Part.

- Click on the **door or drawer front** in an orthographic (smiley face) view of the cabinet editor.
- Tick the "Glass Inserts" attribute in the left sidebar to "True".

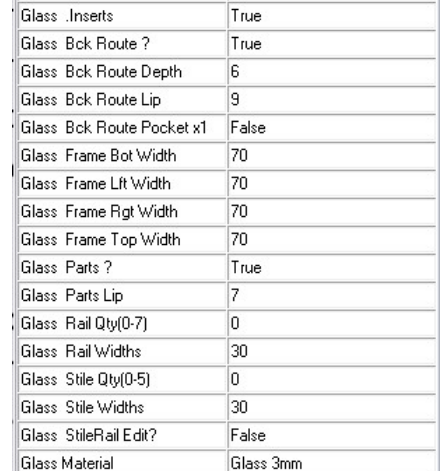

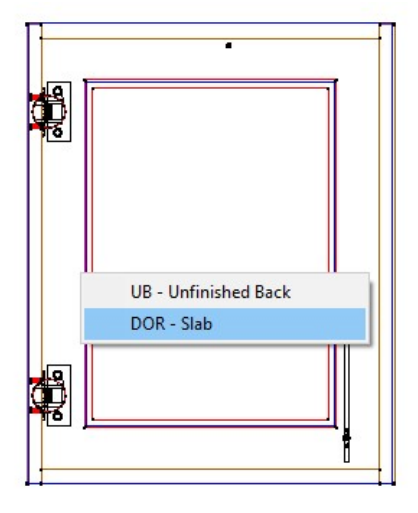

This will then add the following attributes: Most of the attributes get their values from the UCS Public Variables which are explained in the "Default Values Setup" section.

- Glass Back Route ? Turns the back recess route(s) On or Off.
- Glass Back Route Depth Sets the depth of the back recess routes.
- Glass Back Route Lip Sets the back route lip width. This is how much wider the back recess routes are than the through routes around all 4 edges. Any value larger than the back route tool diameter will be rejected.
- Glass Back Route Pocket x1 Changes the back route to a single pocket route with 1 glass piece
- Glass Frame Bot Width Changes the width of the Bottom rail of the outside frame.
- Glass Frame Lft Width Changes the width of the Left rail of the outside frame.
- **Glass Frame Rgt Width** Changes the width of the Right rail of the outside frame.
- Glass Frame Top Width Changes the width of the Top rail of the outside frame.
- Glass Frosted? Changes the glass parts material to frosted glass
- Glass Material Allows the glass material to be selected from the dropdown list.
- Glass Parts On? Turns the glass parts on or off.
- Glass Parts Lip Sets the glass parts lip width. This is how much bigger the glass part is than the through route. It is advisable to keep this about 2mm less than the back route lip if the tool diameter is around 9mm so that the corners of the glass do not cut into the corner radiuses of the recess route. Any value larger than the back lip will be rejected if the back routes are on.
- Glass Parts Split? When the back routes are off this attribute allows the glass parts to be combined into one part for the door or still split into separate parts behind each through route.
- Glass Rail Qty (0-7) Allows the addition of up to 7 horizontal mid rails
- Glass Rail Widths Sets the width of all the mid rails unless individually edited
- Glass Stile Qty (0-3) Allows the addition of up to 5 vertical mid stiles
- Glass Stile Widths Sets the width of all the mid stiles unless individually edited
- Glass StileRail Edit? Allows the individual editing of mid stile and mid rail widths and positions by adding the following extra attributes:
- Glass Rail Pos1 Position of mid rail number 1
- Glass Rail Pos2 etc... (up to 7 in total)
- Glass Rail Width1 Width of mid rail number 1

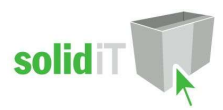

- Glass Rail Width2 etc… (up to 7 in total)
- 
- 
- 
- 
- Glass Stile Pos1 Position of mid stile number 1
- Glass Stile Pos2 etc… (up to 5 in total)
- Glass Stile Width1 Width of mid stile number 1
	- Glass Stile Width2 etc... (up to 5 in total)

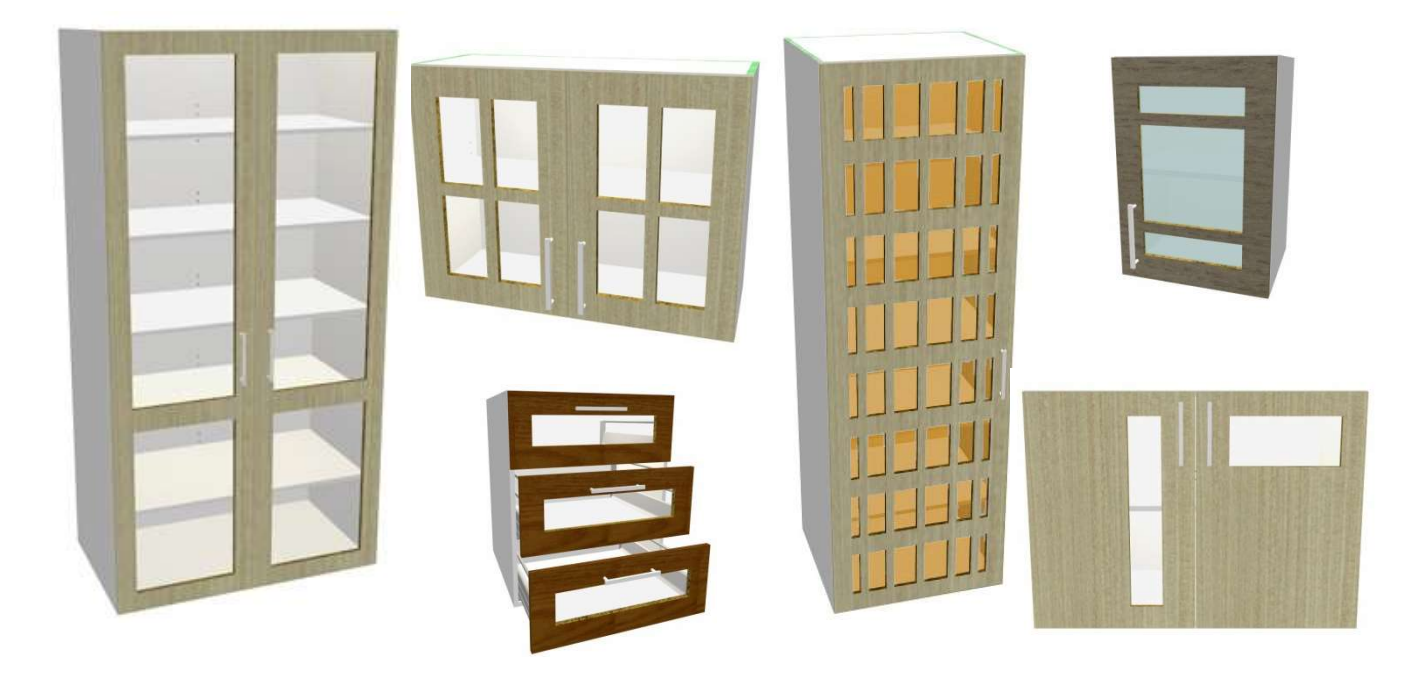

Some example images of what can be achieved using this package.

# Default Values Setup

### UCS Public Variables

- There are several Public Variables in the "{ DOOR } -- Glass Inserts Attributes" UCS.
- To change these variables go to the Utilities Edit User Created Standards from the Room Plan or Elevation views

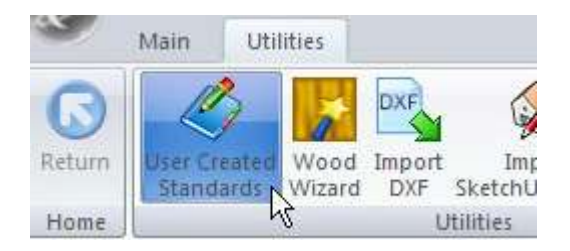

- Then click on the "{ DOOR } -- Glass Inserts Attributes" UCS.
- On the top right hand side of the screen you will see the Public Variables list:

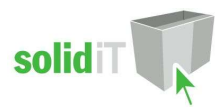

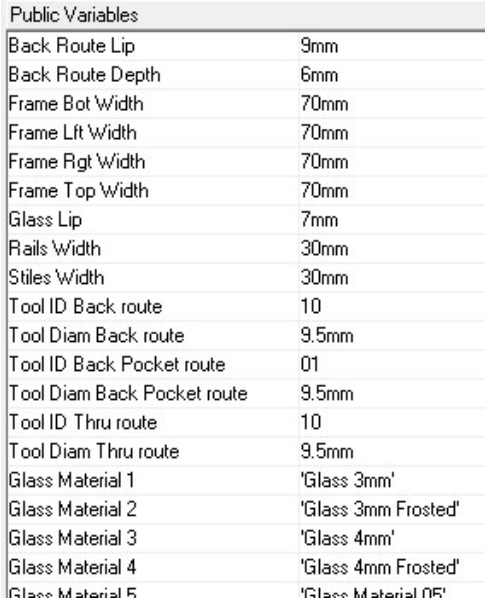

The variables are used to set the following defaults:

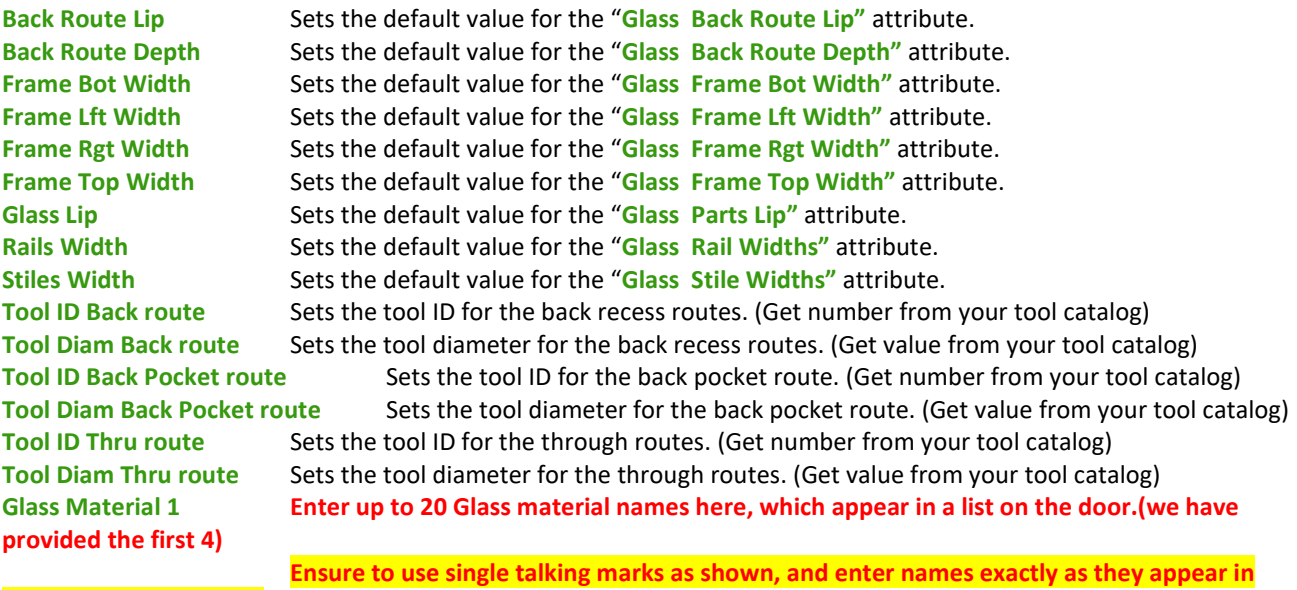

your material manager.

Note: The tool ids for the tools you want to use are found in the tool catalog. Make sure you use the "Tool ID" which is displayed greyed out, and not the "Tool number". Also use the tool diameters from the tool catalog for each tool.

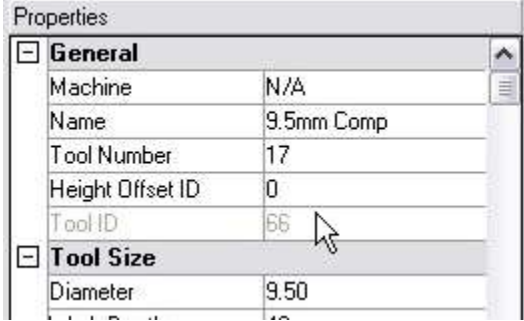

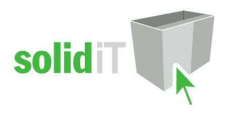

Once you have changed the public variables to your requirements, you can close the UCS editor.

### Package Exclusions

Note: Although images in this document show the glass cutouts with square corners, in reality they will have a radius in the corners matching the radius of the tool you setup for the routes.

Some of the items shown in various images contained in this document are not included in this Package, but come from other packages which are sold separately as listed here:

• BLMCTOP Blum Cliptop Hinges Visual.

Any other items shown in any images such as cabinet screw holes, benchtop brackets, plastic legs etc are also part of our other packages which are sold separately.

See our website for more detailed information on these packages.